# **RS232 – I2C/SPI/1WIRE ADAPTOR & CONTROLLER**

#### <span id="page-0-0"></span>**Features**

- Universal Serial Bus Interface
- Four separate I2C busses
- SPI
- Dallas 1 Wire
- SCL Stretch to work with software & microprocessor slaves
- Interrupt input
- adjustable I2C speed
- ASCII protocol for ease of use
- Spare I/O pins for user control functions
- Hi Speed RS232: 1200bd 921k
- Fully buffered RS232
- Compact 18 pin package
- Low power
- Low EMC
- Sleep
- Watchdog function detects and actions host computer failure
- $\bullet$  3-5V
- Cross-Platform

# <span id="page-0-1"></span>**Applications**

- Evaluation Boards for I2C chips
- Rapid Prototyping & PnP design
- PC based instrumentation and control
- ATE for I2C based equipment
- Isolated I/O
- Cheap and Easy Data logging
- PC and Network Watchdogs
- Handheld computer / calculator Analog/Digital I/O
- RF Systems with EMI constraints
- Education
- RS232 Parallel port chip
- Evaluation of I2C and SPI chips

## <span id="page-0-2"></span>**Programmable**

EEProm stores commands and settings

- Power On Reset actions
- Interrupt actions
- Watchdog timeout actions
- Macro's
- Autonomous actions
- Baud Rate (1200bd-921k)
- Settings

## <span id="page-0-3"></span>**1 Description**

BL233 is a simple and effective way to use I2C devices with any computer and OS. Fully built RS232/USB adaptors are available.

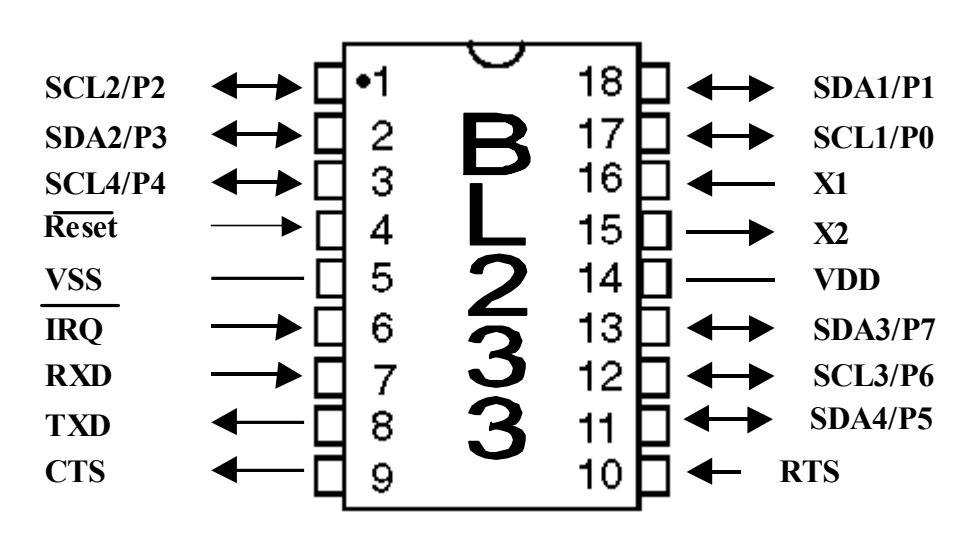

**Figure 1 BL232/3 Pinout (DIP 18, SO-18)**

# RS232 - I2C/SPI/1WIRE ADAPTOR & CONTROLLER

#### **Table Of Contents**

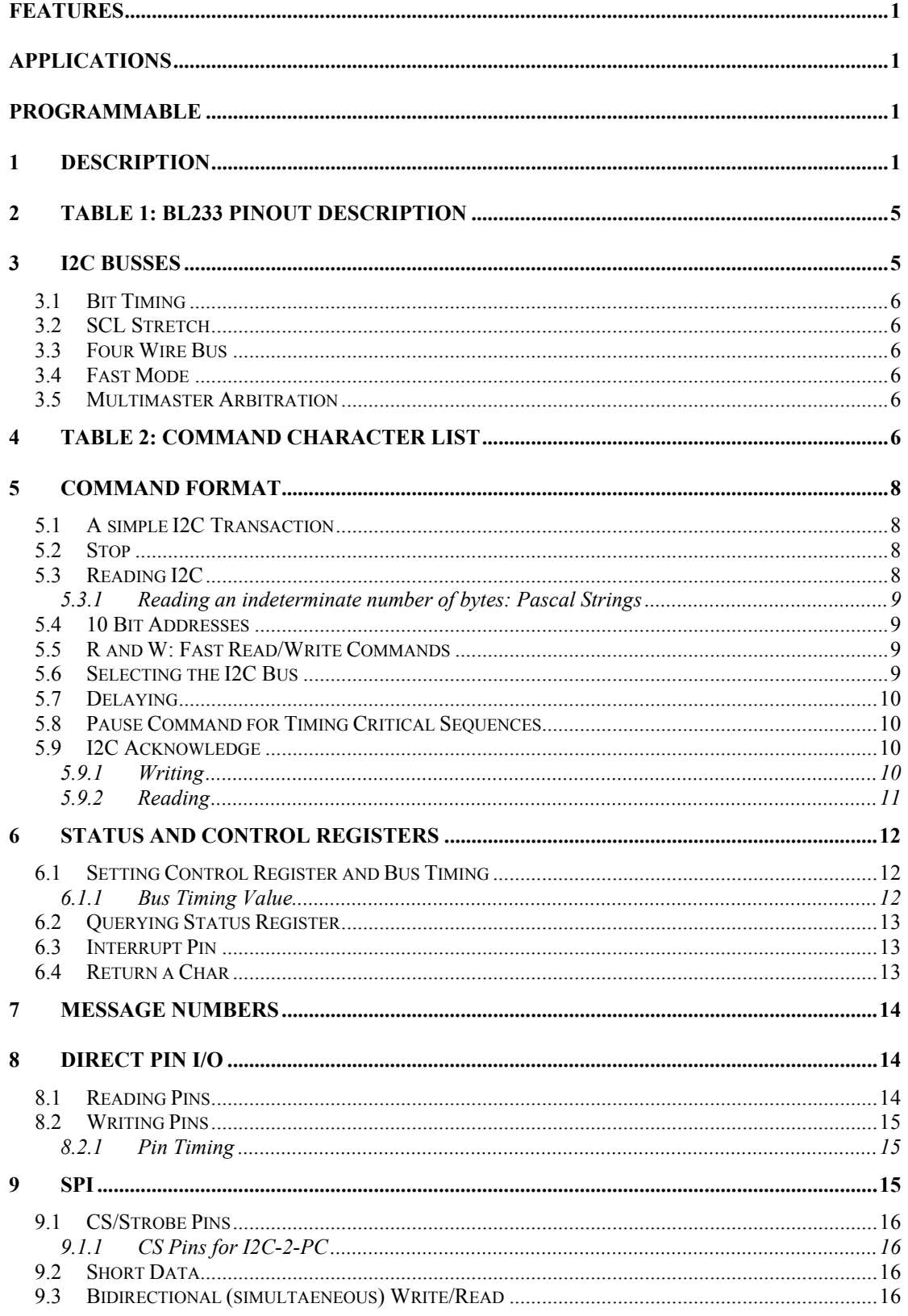

# RS232 - I2C/SPI/1WIRE ADAPTOR & CONTROLLER

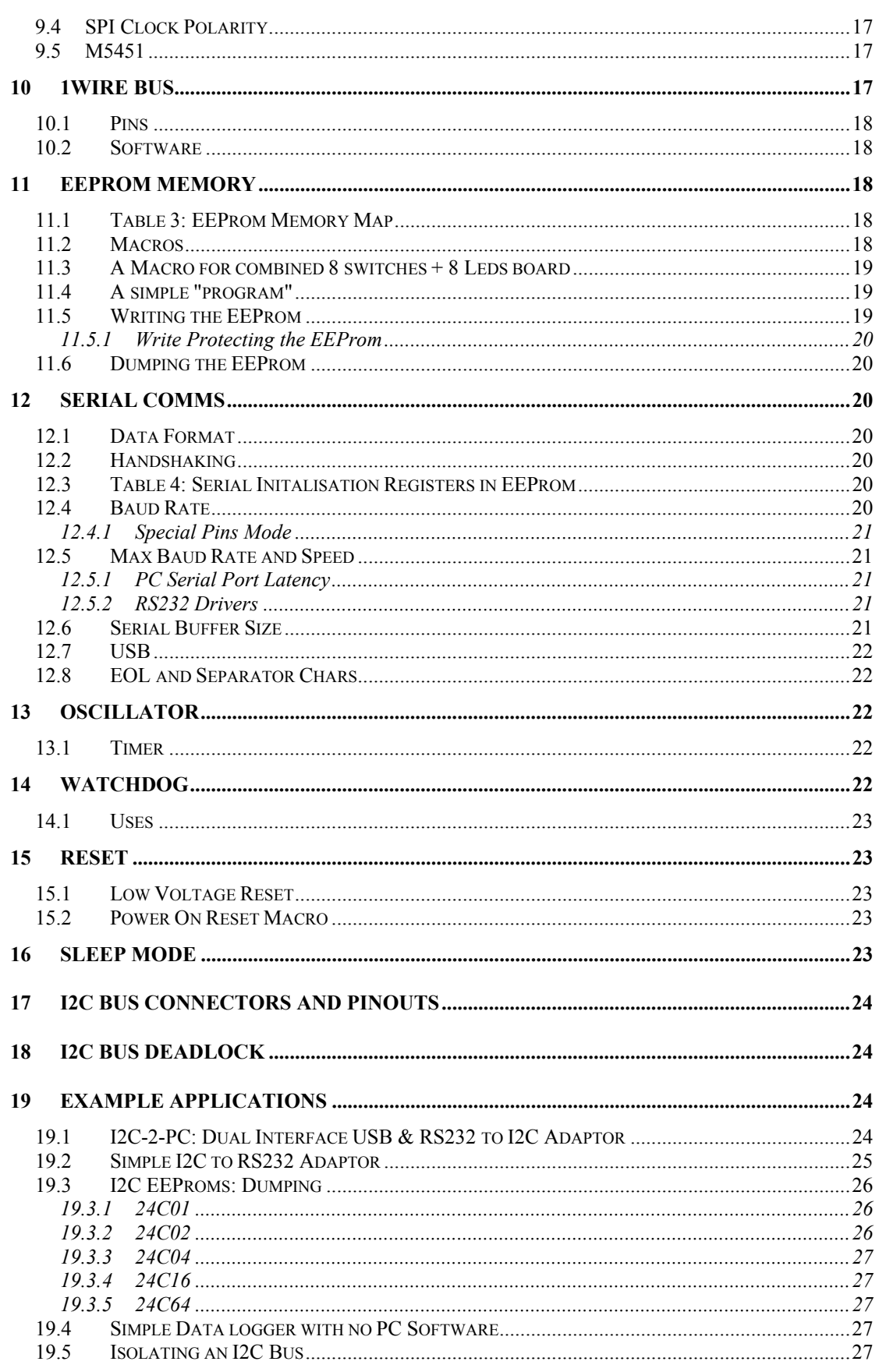

# RS232 - I2C/SPI/1WIRE ADAPTOR & CONTROLLER

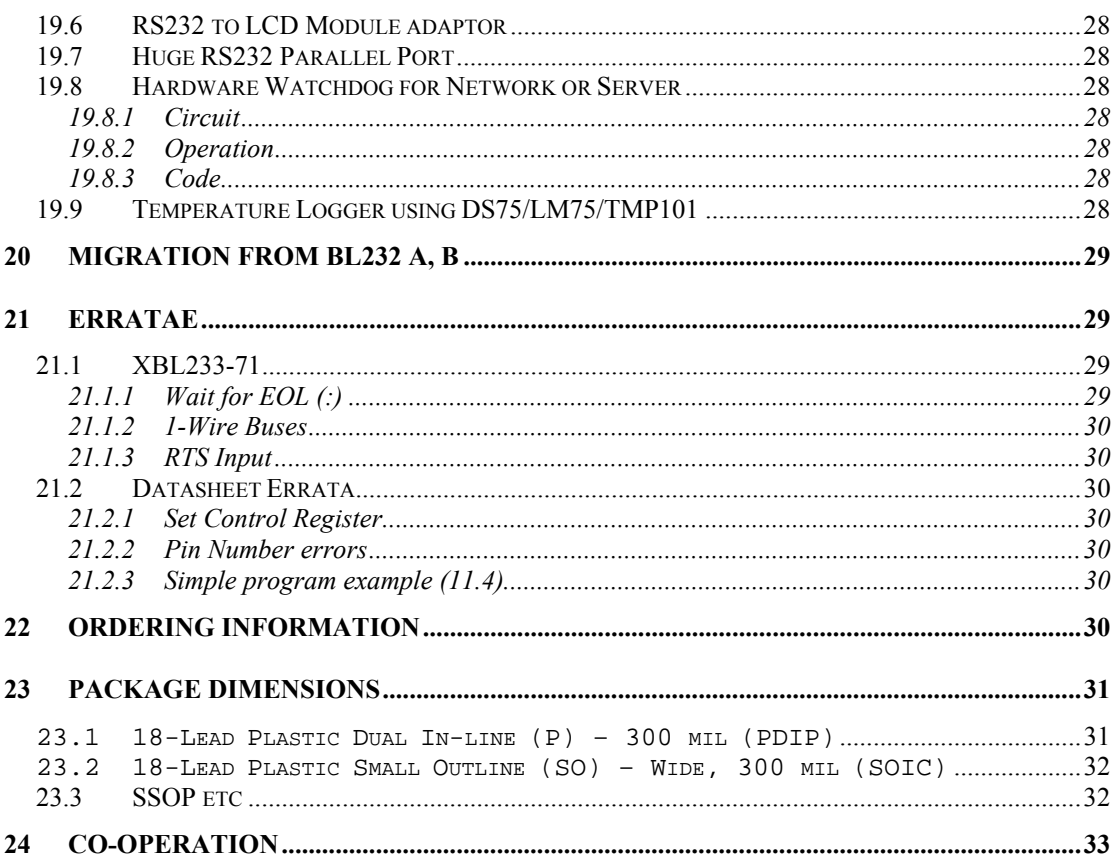

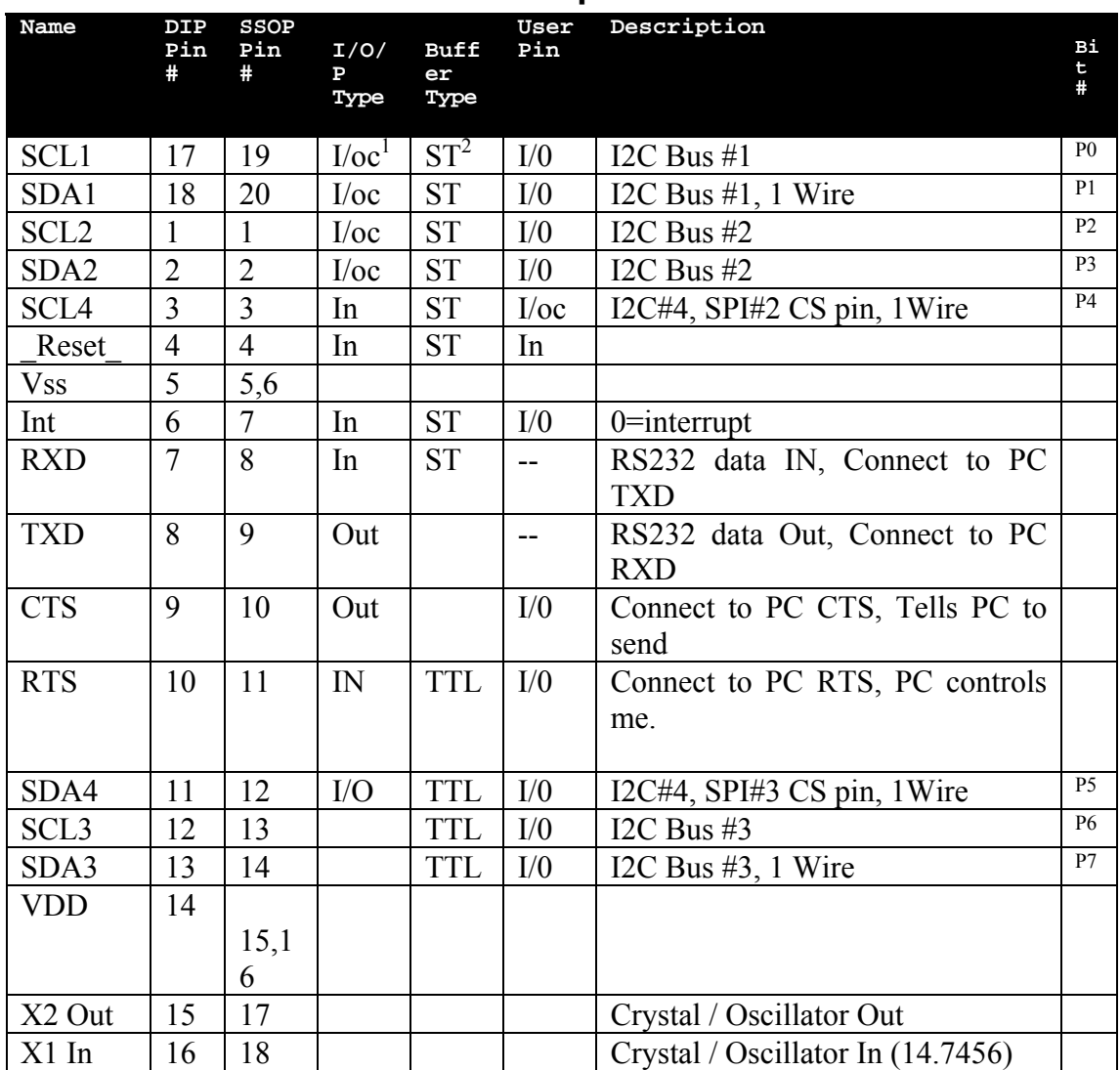

## <span id="page-4-0"></span>**2 Table 1: BL233 Pinout Description**

# <span id="page-4-1"></span>**3 I2C Busses**

The BL233 supports up to 4 physical 2 wire I2C Busses. (1-4)

Two operate with Schmitt-CMOS levels, and 2 with TTL levels.

Only one bus can be active at one time. The bus will be put into Stop (P) state before selecting the new bus.

Bus numbers above 4 are logical busses, ie they map to the same pins as another bus, or work differently

- Full Split Bus, Separate in and out pins for both SDA and SCL
- Half split, Separate SDA IN pin
- *FAST* (400kHz) timing busses

<span id="page-4-2"></span> $\overline{a}$  $1$  Open Collector drive when used for I2C bus

<span id="page-4-3"></span><sup>&</sup>lt;sup>2</sup> Schmitt Trigger

• 1-Wire busses

SPI works on I2C busses, by setting the SPI mode. All busses operate in an open collector fashion, and **require external pullups**.

## <span id="page-5-0"></span>*3.1 Bit Timing*

Timing complies with the specs for standard 100kHz I2C. To slow the bus you may loa[d another value into the I2Ctiming byte with th](#page-11-0)e **J** command. see 6.1:Setting Control Register and Bus Timing

## <span id="page-5-1"></span>*3.2 SCL Stretch*

SCL Stretch is supported. It is implemented on a bit-by-bit basis.

It is tested at the *start* of a cycle, or S or P states.

Why test at the *Start* when the slave asserts stretch at the end of a cycle?

The stretch is asserted by the slave after the ACK, however it does not impact the master until it attempts to begin the next byte/S/P. By testing at the beginning of the next byte, most SCL stretches will have no affect on throughput.

SCL Stretch should be asserted for <10ms. Clock stretch will timeout after approx.  $2^{18}/fX$ tal secs. (17ms @ 14.7MHz). A clock stretch timeout is flagged in the status register.

## <span id="page-5-2"></span>*3.3 Four Wire Bus*

It is significantly easier to isolate a bus when the transmit and receive are split. A 4 wire logical bus can be used where galvanic isolation is required.

For most applications where SCL stretch is not used, 2 isolators are needed *from* the BL233, and only a single return SDA isolator. In this ca[se](#page-5-6) a half-split bus can be used. You can use a single IL716 magnetic coupler from  $NVE<sup>3</sup>$ .

<span id="page-5-3"></span>Note that it is often easier to isolate the RS232 bus.

## *3.4 Fast Mode*

Busses can also be operated with Fast Mode  $(400k<sup>4</sup>)$  timing. This improves throughput somewhat when high baud rates are used.

## <span id="page-5-4"></span>*3.5 Multimaster Arbitration*

There is no support for multimaster. BL233 assumes it is the only master on the bus. Where multiple masters are desired on a bus, for example in a ATE set, I/O pins can be used to handshake between masters, or to reset/disable the other master when the BL233 wants the bus.

# <span id="page-5-5"></span>**4 Table 2: Command Character List**

| Char |         | Chars |  |
|------|---------|-------|--|
|      | Command |       |  |
|      |         |       |  |
|      |         | t0    |  |
|      |         |       |  |

 $\overline{a}$ <sup>3</sup> http://www.nve.com/

<span id="page-5-6"></span><sup>&</sup>lt;sup>4</sup> The pulse timing is designed to comply with the Philips requirements for Fast Mode. The actual clock frequency is about 200kHz at 14.7MHz fXtal.

# **RS232 – I2C/SPI/1WIRE ADAPTOR & CONTROLLER**

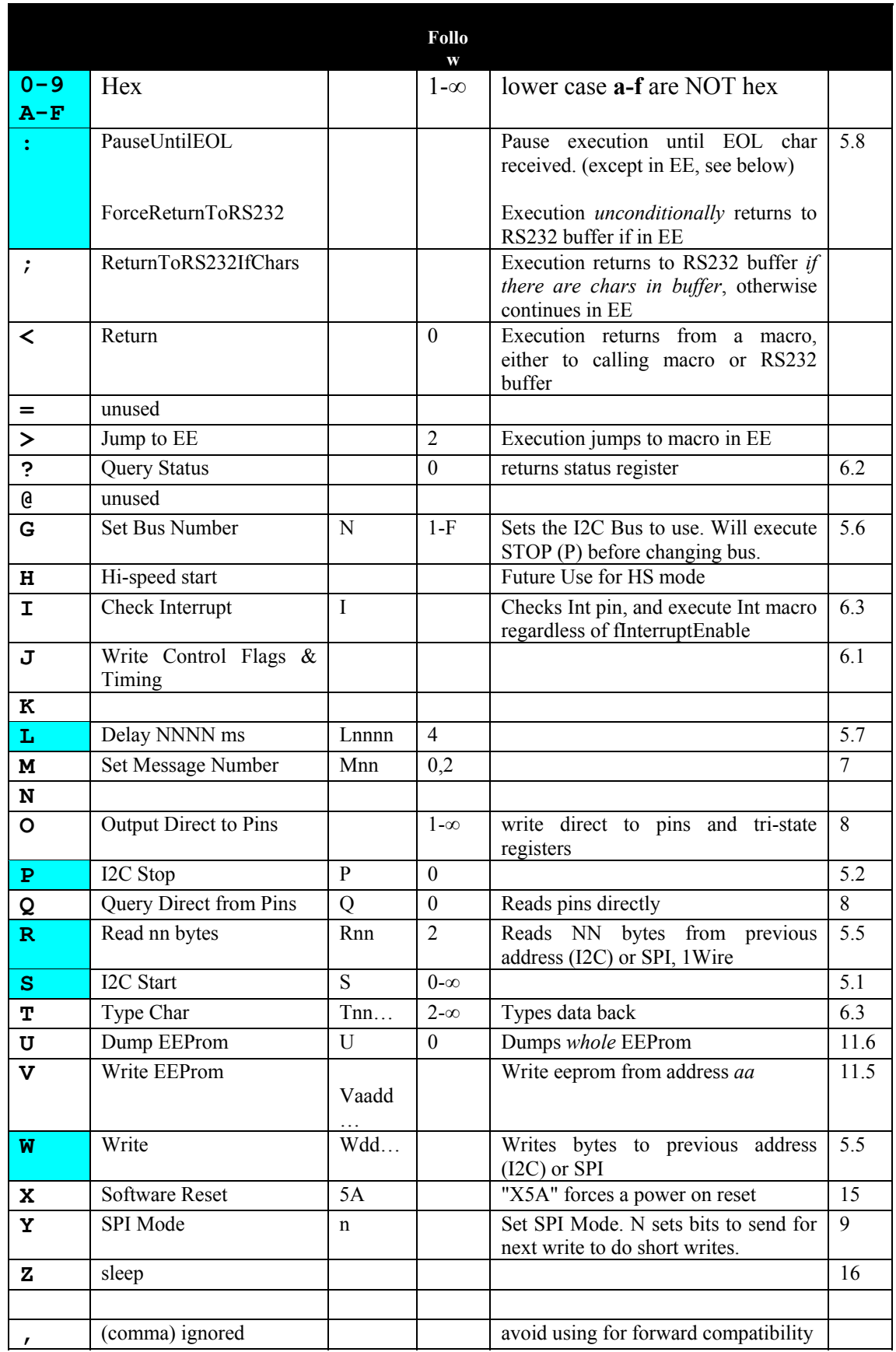

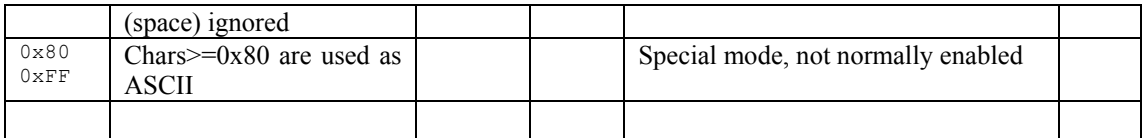

## <span id="page-7-0"></span>**5 Command Format**

The BL233 uses a simple printable ASC[II](#page-7-4) format<sup>5</sup>. HEX<sup>6</sup> characters are used for all data and I2C addresses. Other characters are used as single char commands. Unrecognised chars are generally ignored<sup>7</sup>.

Chars are generally processed and acted on immediately.

The basic form follows that shown in the Philips I2C documentation.

<span id="page-7-1"></span>*I2C Addresses: Our convention is to write addresses as 8 bit numbers including the R/W bit position. So an EEProm has a base address of 0xA0*

#### *5.1 A simple I2C Transaction*

Consider writing 0xD7 to a Philips PCF8574 8 bit Port. The base address is 0x40. Send:

#### **S40D7P**

[I2C Start][Address:0x40][Data:0xD7][I2C Stop]

The command S sends an I[2C](#page-7-5) Start. P is an I2C Stop, just like the Philips documents.

To send a string of 80/81/80..… to the port:

**S 40 80 81 80 81 P<sup>8</sup>**

Repeated Start:

<span id="page-7-2"></span>**S 40 80 81 S 82 S83 P**

## *5.2 Stop*

P returns the I2C bus to the idle state. You should leave the bus stopped when it is idle. Interrupts and other automatic actions need the bus to be stopped, so they don't split an indivisible operation

## <span id="page-7-3"></span>*5.3 Reading I2C*

The adaptor looks at bit 0 (R/W bit) of the address byte. If 1, this is a read. To read, set bit 0 of the address eg: read 2 successive bytes from address 0x40 **S4102**

[I2C start][A[dd](#page-7-6)ress:0x40 R/W=Read][Number Bytes to read: 02  $(0x02)$ ] The adaptor replies with 0x83 both times: *8383[eol]<sup>9</sup>*

Repeated Start: **S407D S4101P**

 $\overline{a}$ 

<sup>&</sup>lt;sup>5</sup> Using printable ASCII is easy to understand and debug, and is easily passed through the Internet to a remote BL233.<br><sup>6</sup> Only upper case A-F are considered hex. Lower case a-f will be ignored or recognised as commands

<span id="page-7-4"></span> $\frac{1}{2}$  Spaces and Commas are always ignored. You may freely use them to make strings more readable (if slower). You can use CR and/or LF if you wish.

<span id="page-7-5"></span><sup>&</sup>lt;sup>8</sup> Spaces and commas will be ignored, and can be used for clarity (but will slow down comms)  $9$  [EOL] is the End of Line char. It defaults to LF (0x0A), but can be changed in EEProm

<span id="page-7-6"></span>

#### *7D[eol]*

<span id="page-8-0"></span>[start][write 0x7D][repeated start][read 1 byte][stop] [adaptor returns 1 byte)]

#### 5.3.1 Reading an indeterminate number of bytes: Pascal Strings

Due to the way the I2C bus works, (master controls reads), the master has to know how many bytes to read. If the device is returning an indeterminate number, eg a string, then we have a problem.

The BL233 has support for reading pascal style strings. If the *NumberOfBytes* is 0, then it will take the first byte read from the I2C slave, to be the string length.

eg an I2C slave (0x40) has the pascal string "Hi", ie 0x 02 48 49 **S4100**

<span id="page-8-1"></span>*4849[eol]*

## *5.4 10 Bit Addresses*

Carefully study the Philips notes on 10 bit addressing. In short: you *write* 2 address bytes, so any *read* is done by a *write(2 address bytes)*, then a *read*, with only the first address byte.

<span id="page-8-2"></span>The R and W commands are particularly useful with 10 bit addresses to reduce traffic.

## *5.5 R and W: Fast Read/Write Commands*

Where you want to read or write to the previous address use R and  $W^{10}$ , eg instead of **S4083 S4101 S407D P S407E S4101 P**

Using R and W to read and write the previous addresses is much shorter. **S4083 R01 W7D W7E R01 P**

10 Bit addresses will be correctly handled.

## <span id="page-8-3"></span>*5.6 Selecting the I2C Bus*

G selects the I2C Bus. If the bus is not in the stop (P) state, then the adaptor will execute a P before changing the bus.

Busses 1-4 are separate busses. Busses  $> 4$  use the same pins in different ways. It is important to write your code to allow bus numbers to be easily changed to allow for future BL23X chips.

#### **S4083 G2 S4084 G1**

[Write 0x83 to PCF8574 on Bus1][Select Bus 2][Send 84 to another 8574 on Bus2][return to bus 1]

Multiple I2C Busses allows you to have more of one type of chip than sub addressing allows. (eg 24 PCF8574's).

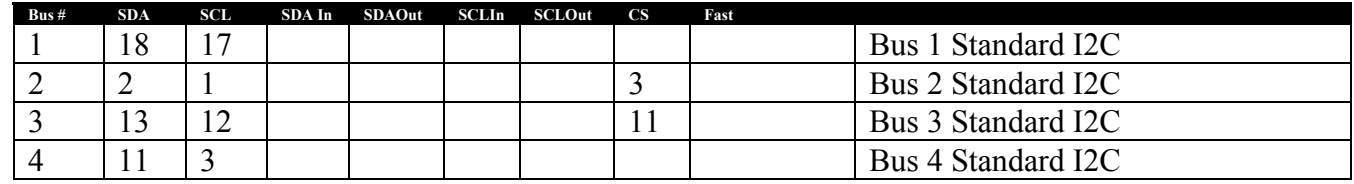

 $10 R & W$  are also used for SPI operations

 $\overline{a}$ 

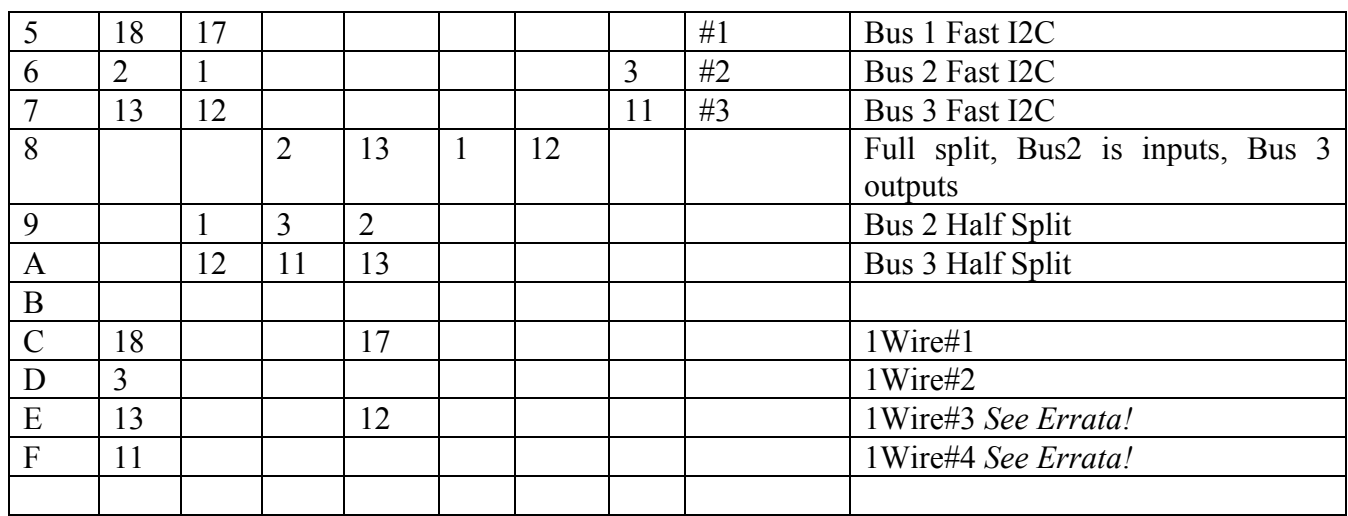

<span id="page-9-0"></span>Some bus numbers use some or all of the same pins as another bus.

## *5.7 Delaying*

To output a pulse we can use Delay  $(L)$ . Delay is up to 65535 milliseconds<sup>11</sup>. **S4001 L0400 W00**

<span id="page-9-1"></span>[Set bit0 of PCF8574 HI][Delay 0x400ms ie  $\sim$ 1 sec][Set bit 0 LO]

#### *5.8 Pause Command for Timing Critical Sequences*

'**:**' (colon) pauses execution until an EOL char (CR or LF) is received. Chars after the '**:**' are stored in the buffer, but not processed until an EOL char is received. This ensures that the sequence of operations between '**:**' and EOL will always take the same time, irrespective of baud rate or undefined computer delays.

#### **:S4001 L0001 W00 [eol]**

[pulse bit0 high for 1ms]

(hint: using ":" can make it easier to watch data sequences on a oscilloscope) Obviously the string between '**:**' and EOL must fit in the RX buffer.

Be careful when using wait for EOL with RTS/CTS handshaking. If the handshake line is raised after ":" is sent, then it will be impossible to send the matching linefeed, so a deadlock will result. Setting handshake to NONE during the wait for EOL phrase can avoid this.

<span id="page-9-2"></span>An alternative for timing critical sequences is to put them in the EEPROM as a macro.

#### *5.9 I2C Acknowledge*

Read the Philips I2C documentation closely. At the end of each byte transfer there is an acknowledge.

#### <span id="page-9-3"></span>5.9.1 Writing

 $\overline{a}$ 

When writing the *slave* generates ACK. (pulls the bus LOW) If the slave does not ack, then either

• It is not present

<sup>&</sup>lt;sup>11</sup> Timer tick rate can be changed in EEProm

• It is not ready or prepared to accept any more data

Most hardware designs and hardware type I2C slaves are deterministic.

- The device is always present if it was present once.
- Most devices always accept the number of bytes you will try to send

For this reason the default is to ignore nack. You can check the result of the last writes by QueryStatus (?). This is an easy way to check the bus for I2C devices at power on. *Nack* is cleared at each START. Note that "?" can be put between data bytes.

Two fControl flags offer more sophisticated nack handling

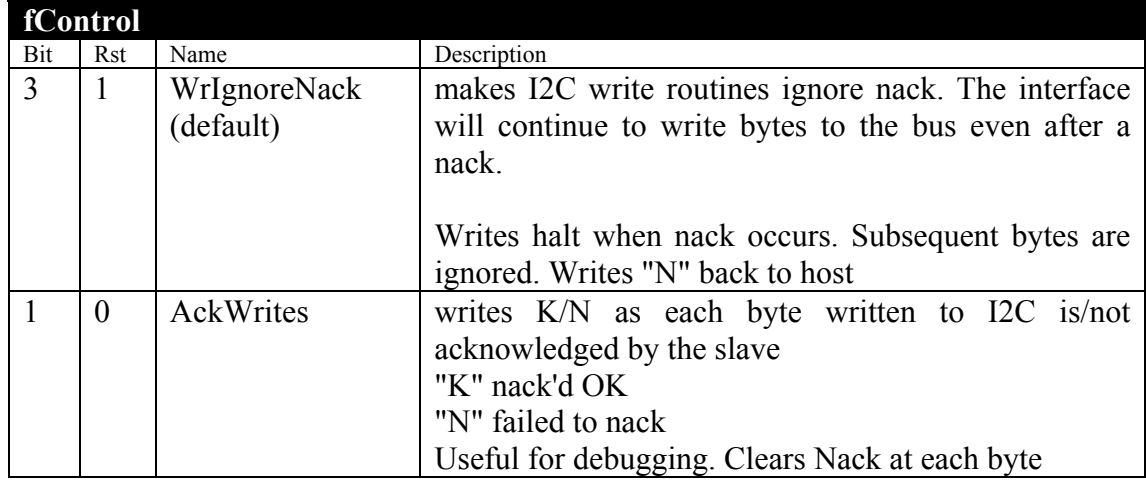

#### <span id="page-10-0"></span>5.9.2 Reading

When reading from a slave the nack is generated by the master (BL233) as each byte is received.

The I2C Bus requires that after receiving the last byte a master doesn't nack. This signals end-of-data to the slave.

The BL233 handles this automatically.

However you might wish to read a large number of bytes from a slave (eg  $>255$ ), or read as a series of shorter blocks, without signalling end-of-data to the slave.

In this case you can set the flag fControl*ReadBlockAck*. In this case *all* reads will be ack'd, and you must take care of the last read yourself with an N before the final read. Note that you can read multiple blocks by sending a series of byte counts. So you could use "R 02 03 04 N 01"

"**N**" makes the last read NOT ack, thus signalling the end to the slave.

<span id="page-10-1"></span>Note that this all seems a bit complicated, and for most slaves you can probably just end with a stop.

# **6 Status and Control Registers**

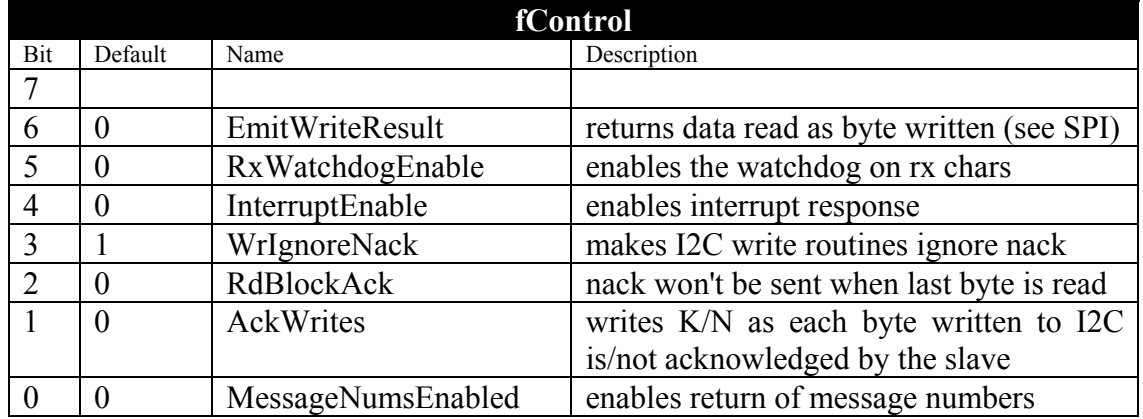

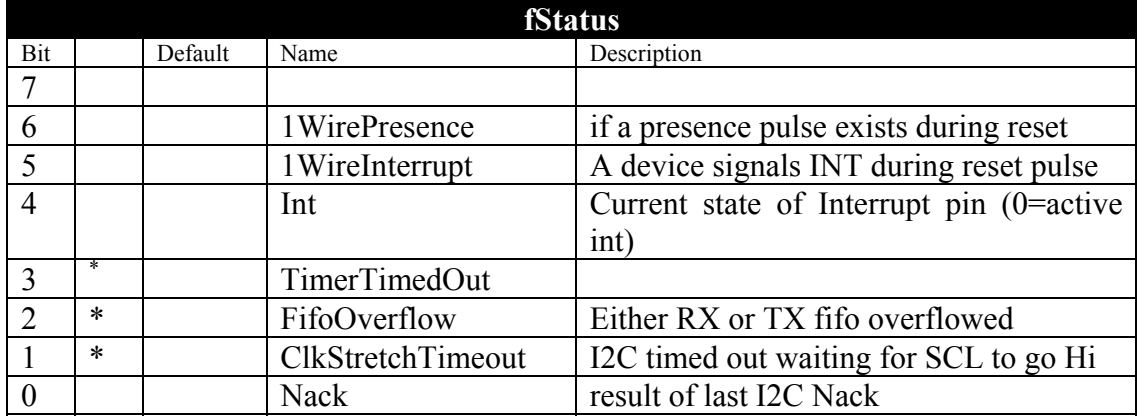

## <span id="page-11-0"></span>*6.1 Setting Control Register and Bus Timing*

To set the control register only.

**J** [control register]

To change the I2C Bus timing. 0 is fastest, 255 is very slow.

**J** [control register] [I2C Timing]

eg Write only fControl to enable interrupts (and WriteIgnoreNack)

**J14**

 $\overline{a}$ 

eg To Enable Ints *and* set I2Ctiming to 15 **J140F**

<span id="page-11-1"></span>Note: You cannot read back the control register or timing values.

## 6.1.1 Bus Timing Value

Bit/Bus timing is set by the **J** command. The Timing value is  $0 - 0xFF$ . Experiment to see what the timing is.

Different bus modes (eg normal, fast, 1-wire etc) have different bit timing for the same value. The timing is also non linear at small values eg 0,1,2 can be quite different.

<sup>\*</sup> Cleared by reading status register

<span id="page-12-0"></span>If you use different timing for different buses, then you have to change it when you change bus#, as the timing value is global to all buses.

## *6.2 Querying Status Register*

? returns the status register. This is most commonly used to

- check NACK to see if the last write was acknowledged by the slave.
- check state of the interrupt pin (0 is INT)
- check flags after a 1Wire reset

<span id="page-12-1"></span> "?" does not interfere with the command currently being executed, so you can put it in the middle of a series of bytes being written, or between reads.

#### *6.3 Interrupt Pin*

- You can check the interrupt pin by reading the status register with **?** at any time
- **I** command checks the interrupt pin, and executes interrupt macro in EEProm, regardless of the state of the fInterruptEnable. The address of the interrupt macro is set in the IRQ1Vector in EEProm.
- If fInterruptEnable is set, then interrupt pin is checked at each *Stop* (**P**) command, and the interrupt macro executed if it is low.

The default interrupt routine just types "i" back.

To enable interrupts set the InterruptEnable bit of fControl register eg. **J18** [enable interrupts] **J08** [disable interrupts]

If you want to wait for interrupts, then a simple macro in eeprom will loop waiting for interrupts.

**I;>60**

(start is at location 60)[Check Ints][return if the PC sends a char][jump to 10 (start)] Change the interrupt macro to be **T69:**

[type "I"][leave EEProm]

Then to run the "wait for interrupt" macro **>60**

Now when INT goes low, a single "i" is typed. (with the the origi[nal](#page-17-2) macro "T69<" it returns, and prints "i" repeatedly while INT is low)

<span id="page-12-2"></span>The Interrupt macro, and the InterruptVector are in EEProm. See 11 for more details.

## *6.4 Return a Char*

T types a char back to the PC. It is very useful for formatting and synchronising data.

#### **S407D T563D R01**

# **RS232 – I2C/SPI/1WIRE ADAPTOR & CONTROLLER**

#### *V=7D[eol]*

[set 8574 to  $0x7D$ ][Type "V=" back to PC][reads 8574:  $0x7D$ ]]

- make return data more readable or parseable
- you don't have to wait for a specific reply (see also: 7 Message Numbers)

The start-up welcome "Hi I2Cad VXXX" message works this way.

Remember that the I2C adaptor is going to return upper-case hex chars, and a few special upper case chars in certain cases (eg N,K)

<span id="page-13-0"></span>Type different chars or lower case chars back, then it is very easy to separate them out of the data stream.

## **7 Message Numbers**

Message Numbers provide a way of dealing with latency. The message number is 8 bits

Without message numbers it can be difficult to pair up commands and returned data, especially when long latencies are involved. eg

**S407D R01 L0100 R01**  *7D[eol]7D[eol]*

If we turn on message numbers, and set the message number to 0x05 **S407D M05 R01 D0100 R01 D0100 R01**

#### *057D[eol]067D[eol]077D[eol]*

Now it is easy to pair each query to its reply.

Message numbers are 8 bits, autoincrement, and wrap around from 0xFF -> 0 Message numbers are enabled by **fControlMessageNumsEnabled**, or by the first occurrence of an M.

M without data will clear the message number.

#### **S407D M05 R01 M R01 R01 057D[eol]007D[eol]017D[eol]**

<span id="page-13-1"></span>Another way to synchronise, is to use "**T**" to type specific chars back.

## **8 Direct Pin I/O**

<span id="page-13-2"></span>The BL233 makes a great 8 bit I/O port for a PC! You can read and write 8 pins directly.

#### *8.1 Reading Pins*

<span id="page-13-3"></span>'**Q**' *queries* the actual pin state. In the I2C-2-PC adaptor there are pullup resistors on the pins so the idle high.

One use for **Q** is checking for bus faults and the deadlock condition, after an *I2C Stop*.

#### *8.2 Writing Pins*

The '**O**' output command can be used to write to the output pins, and the data direction registers. The bit number of each pin is given in 2 Table 1: BL233 Pinout Description. Before you can use a pin as an output (or CS for SPI) you must set its tristate bit to 0.

Expects sequence of **O** Data, Tristate , Data, Tristate ….. You can write 1 or more bytes in this sequence

#### **O 0F 0E 5A**

[write][Data=0x0F][tristate=0x0E ][Data=5F]

Inputs have tristate register bits  $=$  '1'. Outputs have tristate bits $=$ 0.

Once you have set the tristate register you can simply write to the data register: **O 1F O FF**

You have to take great care using direct pin I/O when you are also using serial busses, as the bus functions of the chip expect the registers to be set up a certain way. All bus pins have DATA bits=0, TRIS bits=1.

<span id="page-14-0"></span>If you are only using the two CS pins see below.

To restore the idle condition send

**O 00 FF**.

<span id="page-14-1"></span>CS pins on the I2C-2-PC will idle high as they have pullups.

#### 8.2.1 Pin Timing

Writes and reads to the pins are done with bits 0-4 changing first, and bits  $3-7 \sim 1 \mu s$ later.

# **9 SPI**

8 bit bytes are written using SCL and SDA. Data is shifted out MSB first, (as is I2C). The bus must be in *STOP* before using SPI write. The SPI **strobe** or **CS** pin function is done using direct I/O above.

SPI Mode is entered by the "Y" command. SPI mode is exited by "Y0"

**P Y W 01 02 03** [I2C Stop][SPI Mode] [write 0x01,0x02,0x03]

<span id="page-14-2"></span>**P Y R 03**  [I2C Stop][SPI read 3 bytes]

**P Y W 01 02 03** [I2C Stop][SPI write 0x01,0x02,0x03]

#### *9.1 CS/Strobe Pins*

These are driven by simple bit bashing using the direct I/O command "**O**" above. Don't forget that the direction/tristate byte must be set before writing data bytes First initialise to use CS#2 as an output:

#### <span id="page-15-0"></span>**P O 10 EF**

[I2C Stop] [Set Bus2 CS to output and high]

Then we can write to the port.

**O 00 Y W 03 04 O 10** 

[Set bit 4 (Bus#2 CS) LOW][SPI write 2 bytes (0x03,0x04)][Set bit 4 (Bus#2 CS) HI]

#### 9.1.1 CS Pins for I2C-2-PC

The I2C-2-PC can use Buses 2 & 3 for SPI transfers if the jumpers are changed to select the CS pins.

Before using the CS pins you need to write 0 into the appropriate TRISTATE bits.

<span id="page-15-1"></span>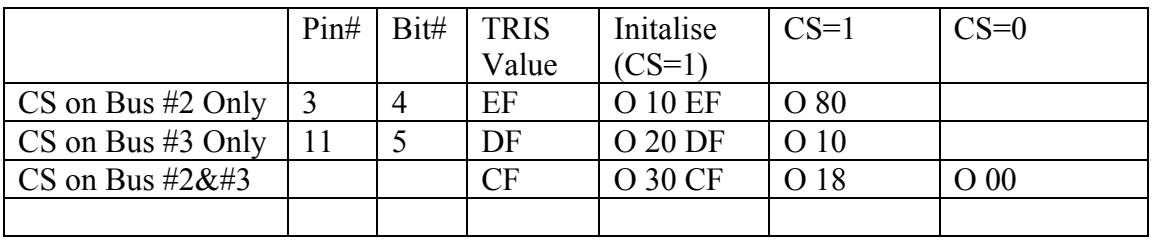

## *9.2 Short Data*

Unlike I2C, SPI can have any data length. You can short transfer by specifying the bit count after Y as a single hex digit. This only shortens the next byte. Subsequent transfers will be 8 bits. Data is in the least significant bits of the byte, and data read will have 0 in the unused bits.

#### **Y W 5A Y2 W 03 AA Y2 R 02**

[SPI][write byte 0x5A][Set for 2 bits][Write 2 bits 0x3][write fullbyte 0xAA][read 2 bits, then 1 full byte]

Bit count=0 exits SPI mode. Bit count 8-15 is for bidirectional mode below.

<span id="page-15-2"></span>Note you can write directly after the Yn command eg

#### **Y2 03 AA 55**

[write 2 bits  $(0x03)$ , then full bytes  $0xAA$ ,  $0x55$ ]

## *9.3 Bidirectional (simultaeneous) Write/Read*

Some SPI and 1Wire operations need to read in the data pin as data is written out. This is supported by the *fControl* bit *fControlEmitWriteResult.*

# **RS232 – I2C/SPI/1WIRE ADAPTOR & CONTROLLER**

<span id="page-16-0"></span>To enter this mode use "Y" with bit count  $\geq$ =8 To exit the mode use "Y" with no bit count. For each byte written, a byte (2 hex digits) is returned.

Alternatively you can write *fControl* directly. Note that changing the bus will clear this bit.

## <span id="page-16-1"></span>*9.4 SPI Clock Polarity*

BL233 does not change the data and clock at the same time. So it will work writing data to both rising and falling edge clocked devices. There is more timing margin at the rising edge, so this is preferred.

Read data is sampled when SCL is Hi, just before the falling edge. SCL idles LO between transfers.

## *9.5 M5451*

The M5451 devices do not use a CS or STB line. They take 36 bits data, the first bit is 1. To reset/synchronise them after power on write 5 bytes of 00.

<span id="page-16-2"></span>To write to them it is fastest and easiest to send 5 bytes of data. The first data bit should be one, and all trailing unused bits must be 0.

Only one M5451 can be connected to each bus.

If using 7 segment displays with an M5451, we recommend the BL301 I2C Versatile Display Driver. It handles the 7 segment decoding and bit re-ordering for you, and connects multiple M5451's to a single I2C bus.

## **10 1Wire Bus**

The BL233 has support for Dallas 1 Wire bus, using the standard timing.

- 1Wire busses are selected by bus "G" command, followed by a start
- Start sends bus reset, and samples the presence and interrupt responses
- Write and Read do data transfers
- short bit count transfers and bidirectional Wr/Rd's can be done with the "Y" command as per SPI. This is useful for searching for unknown devices.

#### Eg to read a DS2401 serial number

#### **GC S ? W33 R04**

 $\overline{a}$ 

[Select 1 wire bus#1 (bus #C)][Start(reset)][Get status to check presence][ReadRom Command][Read 4 bytes of rom data]

Since **S**tart can be followed immediately by write data, a shorter version is: **GC S 33 R04**

[Select 1 wire bus#1 ][Start][ReadRom command][read 4 bytes] The 1Wire Reset (Start) checks for interrupts<sup>12</sup>, and presence of a chip. Read the fStatus ("?") to check these flags. If you are using an iButton application where it is

 $12$  Note we mean 1 wire interrupts, which are signalled by devices stretching the 1 wire reset pulse. Not the INT pin that supports the I2C bus

<span id="page-17-0"></span>possible to short the bus, you can directly query the bus pin with the "Q" command, if interrupt and presence are both true.

#### *10.1 Pins*

<span id="page-17-1"></span>1Wire uses a single open collector I/O pin, and a 1k5 pullup resistor. However we also have a second output-only pin on some buses. This allows for easy galvanic isolation, or for improved bus driving hardware. For a simple bus, you can just use the SDA pin, and ignore SDA\_OUT

#### *10.2 Software*

<span id="page-17-2"></span>You can easily use BL233 with the Dallas "Open Source SDK" for high level 1Wire software. BL233 provides support for byte-read, byte-write, N-bit read/write, "touch" (write & read). With these you can get complete 1 wire functionality.

# **11 EEProm Memory**

The 128 Bytes of EEProm contains:

- Stored Settings
- Vectors
- <span id="page-17-3"></span>**Macros**

Note that these are mostly initialisation values loaded at reset, and may not change o[r refle](#page-19-5)ct the present value or have any effect until reset.

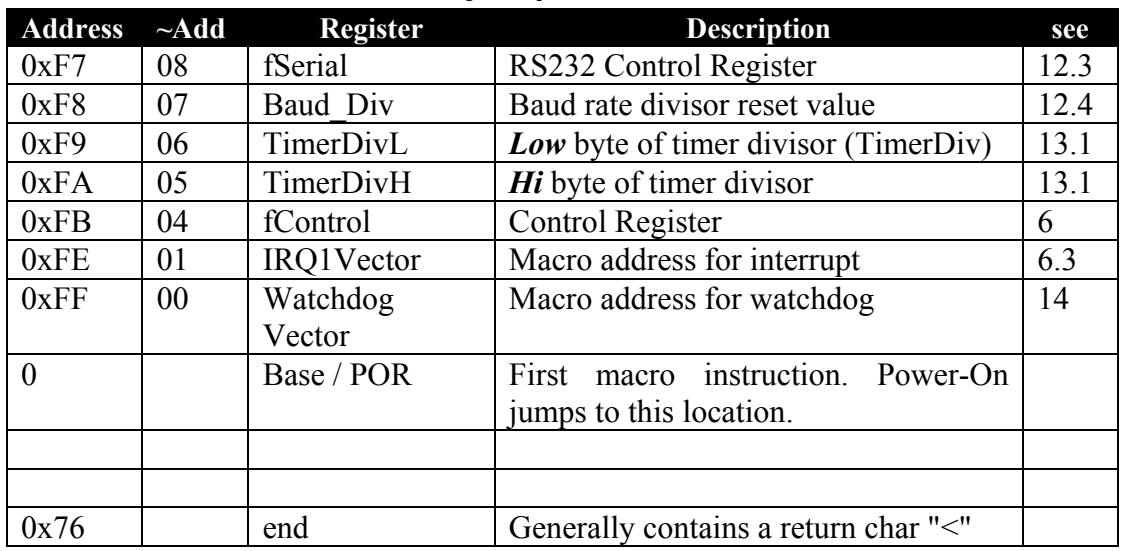

## *11.1 Table 3: EEProm Memory Map*

## <span id="page-17-4"></span>*11.2 Macros*

Macros are stored command chars.

# **RS232 – I2C/SPI/1WIRE ADAPTOR & CONTROLLER**

- <span id="page-18-0"></span>• Commands to execute at power on (see 15)
- Commands to execute when Interrupt is detected
- Commands to execute when there is a watchdog timeout
- macros to speed up common tasks
- very simple "programs" for autonomous actions

#### *11.3 A Macro for combined 8 switches + 8 Leds board*

This board uses (you guessed it) an 8574. The 8574 is a open-drain driver. We can connect switches across the drivers, and read the switches if we momentarily turn the LEDs off (write 1's)

#### **S40FF R01 W <**

<span id="page-18-1"></span>[write 0xFF to turn leds off][read 1 byte][start write][return] we now expect the LED data to follow.

To use the macro:

#### **>20 00 P**

[goto macro][new led data][stop]

#### *11.4 A simple "program"*

<span id="page-18-2"></span>This is a simple data-logging application. It reads the 4 A-D channels of a PCF8591, and 8 switches with an 8574, 4 times a second, and streams the data to a  $PC^{13}$ , that captures it with a terminal program<sup>14</sup>.

start location is 0x10

#### **S9104 S4101 P L00F9 ; >10**

[read 4 a-d][read 8574][delay 249ms][return if the PC sends a char][jump to start]

#### *11.5 Writing the EEProm*

To prevent inadvertent writes to the EEProm, the start address is sent twice. First normally, then inverted. If they don't match, the whole operation is aborted. The format is V[address][not addr][byte1][byte2].....

Address 0 is the Base / POR location. So to write F1,01,11 to the POR location:

#### **V00FF F1 01 11**

Each byte written takes 10ms. You need to either send data slowly enough, or in small packets eg 8 locations to avoid overflowing the buffer. Most settings will only change after a reset.

The EEProm write command is intended for configuration, rather than routine use. You must check that vital data is correct. In particular if the serial parameters are wrong, you will be unable to regain control after the next reset.

 $\overline{a}$ <sup>13</sup> You could use a TI or HP graphing calculator too.<br><sup>14</sup> REALTERM.EXE from http://realterm.sourceforge.net

<span id="page-19-0"></span>(hint: to find the hex for the char string you want to put in EEProm, set Realterm's display mode to hex+ascii, half-duplex. Now type the string, and you will see the [hex.\)](#page-20-0)

#### <span id="page-19-1"></span>11.5.1 Write Protecting the EEProm

If fSerialEEWriteProtect is set, further writes to EEProm are [blocked unless in](#page-17-3) [Special Pins M](#page-17-3)ode

## <span id="page-19-2"></span>*11.6 Dumping the EEProm*

<span id="page-19-3"></span>U will dump all 128 bytes of EEProm in the order shown in Table 3: EEProm Memory Map. ie the first byte is fSerial, not Base/POR

## **12 Serial Comms**

#### *12.1 Data Format*

- 8 bits
- <span id="page-19-4"></span>• No parity
- $\bullet$  1 stop bit

Data format cannot be changed.

## *12.2 Handshaking*

<span id="page-19-5"></span>RTS/CTS hardware handshaking is supported. It is controlled by bit fSerial\_UseRTS. CTS will always be output, regardless of *UseRTS.* RTS:See errata *XON/XOFF handshaking is not supported*.

#### *12.3 Table 4: Serial Initalisation Registers in EEProm*

<span id="page-19-6"></span>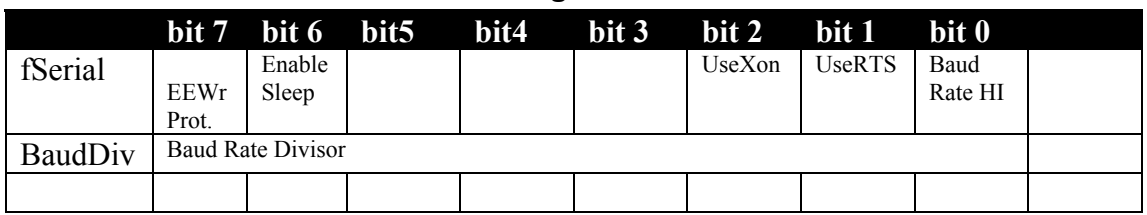

## *12.4 Baud Rate*

The baud rate is set by writing the ee\_BaudDiv and ee\_fSerial locations in EEProm. The changes will become active when the part is next reset.

if BaudRateHi = 1: BaudRate = 
$$
\frac{Fxtal}{16 \times (BaudDiv + 1)}
$$
  
if BaudRateHi = 0: BaudRate = 
$$
\frac{Fxtal}{fxtal}
$$

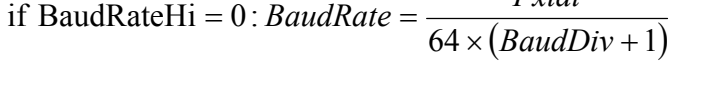

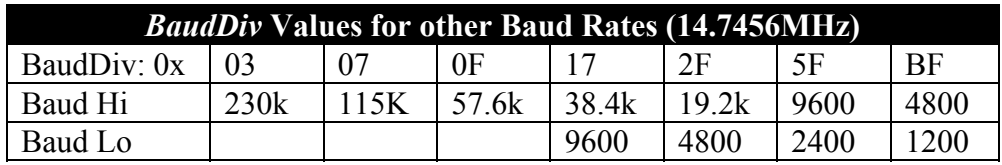

# **RS232 – I2C/SPI/1WIRE ADAPTOR & CONTROLLER**

Baud rates can be calculated at other crystal frequencies from: BaudRate  $HI= Fxtal/(16(N+1))$ BaudRate Lo=  $Fxal/(64(N+1))$ 

<span id="page-20-0"></span>For example to change the baud rate to 9600, **V F807 5F** [write eeprom][address, ~address][BaudDiv=0x5F] *Changes are active from the next power on, not immediately*

#### 12.4.1 Special Pins Mode

<span id="page-20-1"></span>As you can cock the baud rate up, and be left with an unusable chip, we have provided a special mode where the baud rate and fSerial are in their factory state. To enter SPM, force Pins 1,2,17,18, and 6 to 0V, during and 500ms after reset / power on. Now you can change the EEProm values.

#### *12.5 Max Baud Rate and Speed*

<span id="page-20-2"></span>The BL233 can have baud rates as high as 921kbd. However it cannot process commands at this rate. Different commands take differing amounts of time to execute, and so you should experiment to find the optimal rate for your application. It is likely to have an appropriate throughput for 115kbd.

Where speed is an issue, make use of macros stored in EE to reduce the serial traffic.

#### 12.5.1 PC Serial Port Latency

<span id="page-20-3"></span>While Windows PC's, USB devices, and anything running over the internet, have high data throughput (bytes per second), they have long latencies or transit times. On a Windows PC that can send 10,000 bytes/sec, it may take as long as 300ms for a single char to loop back.

#### 12.5.2 RS232 Drivers

<span id="page-20-4"></span>At high baud rates  $(20k +)$  you need to pay attention to the RS232 Drivers. Driver IC's vary in their ability to drive longer cables at high speed. Variants, eg xxxE parts can have different speeds. Different manufacturers versions of the same part have different speeds. Also beware that at the PC end, some serial ports eg older laptops, may use low power drivers that are rated to 20k only.

#### *12.6 Serial Buffer Size*

<span id="page-20-5"></span>It is best to keep command strings within the buffer. When reading a port, avoid reading more chars than will fit in the buffer.

- RXD Buffer: 48 Chars *from PC*
- <span id="page-20-6"></span>• TXD Buffer: 80 Chars *to PC* (each byte read will be 2 hex chars in the buffer)

#### *12.7 USB*

The usb has a drawback. Data is passed in 1ms frames. This means that there is a minimum 1ms turnaround for even a single char. Structure your data so that you send as many commands as possible before your program requires a response.

## *12.8 EOL and Separator Chars*

EOL (LF 0x0A by default) is sent back to separate commands.

<span id="page-21-0"></span>*Unimplemented Features:*

Both the EOL char and the separator char can be set in EEProm. They can be changed to get a different data format that is easier to use.

The separator char is not used by default but may be set to any value that suits the particular program interpreting the data. Eg comma, space, or tab. This will add 50% comms overhead of course.

e.g. Change separator to TAB, and EOL to CR, to make Excel readable files

# **13 Oscillator**

<span id="page-21-1"></span>The standard oscillator frequency is 14.7456MHz. This permits standard baud rates as high as 921kbd.

As the BL233 is much faster than many applications will require, you can change the crystal for a lower frequency. This will [al](#page-21-3)low operation at lower voltages, lower supply current, and reduced EMI.

Both BaudDivisor and TimerDivisor can be set in EEProm.

The max oscillator frequency is 20MHz. The I2C Bus timing is set for *Standard Mode* at 14.74MHz

## *13.1 Timer*

The timer ticks run at 1ms with a 14.7456[MH](#page-21-4)z crystal. You can change the timer rate using the 16 bit EEProm register  $TimerDiv^{15}$ .

<span id="page-21-2"></span>
$$
TimerDiv = round\left(\frac{Fxtal}{4 \times TimerRate}\right)
$$

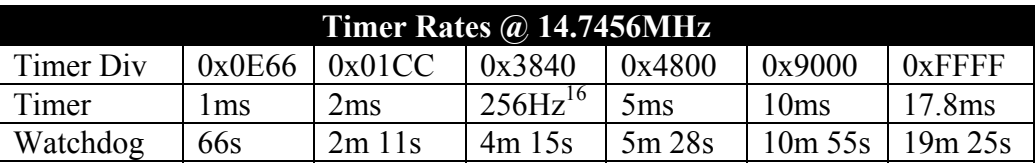

# **14 Watchdog**

The chip has a watchdog function that is used to monitor correct functioning of the host computer. A typical use might be to force a hardware reset of the host PC, or to force outputs into a safe idle state if the controlling PC crashes.

 $\overline{a}$ 

<span id="page-21-4"></span><span id="page-21-3"></span><sup>&</sup>lt;sup>15</sup> numbers are stored low byte first in EEProm  $16$  High byte if TimerDiv will be in secs at 256Hz Timer rate

The watchdog period is fixed at approx  $2^{16}$  timer ticks, normally ~65secs. Each time a character is received from the host, the watchdog is restarted. After  $2^{16}$ ticks without a character received, a watchdog event can be generated.

If the watchdog vector is not 0, and the RxWatchdogEnable is set, then execution jumps *immediately* to the watchdog macro. The current character will be processed, then the next char is fetched from the watchdog location.

<span id="page-22-0"></span>The RxWatchdogEnable flag is cleared, and any pending chars in the input fifo that are waiting for an EOL char, are unblocked.

You need to bear in mind that bus transactions may be left half completed, and so you may need to use **P,S,G** or other commands before using the I2C bus.

<span id="page-22-1"></span>The default Watchdog macro just types "w"

#### *14.1 Uses*

- Use a relay board to reset the PC if the flow of chars stops.
- Attach to a PC on the far side of a router getting chars through the network. Turns the router power off for a few seconds when the flo of chars stops.

## <span id="page-22-2"></span>**15 Reset**

**X5A** causes the part to do a power-on-initialise. (5A is required to prevent inadvertent operation).

- any characters following the X5A will be flushed from the buffer and lost.
- <span id="page-22-3"></span>• reset will take several milliseconds, so you must pause before sending further commands
- The POR macro will execute at power on *and* X5A reset.

#### *15.1 Low Voltage Reset*

<span id="page-22-4"></span>As standard internal reset is generated at ~4V. The BL233 will operate to <3V, but you need to request the "Low Voltage Option" when ordering.

#### *15.2 Power On Reset Macro*

At power on or reset execution begins at 0 in the eeprom. The factory default macro types "HI I2C v104" using the **T** command.

*Caution:* If you write a macro that has an endless loop as the POR/Reset macro, you will be unable to recover the chip.

## **16 Sleep Mode**

*not implemented* 

If *fSerial.EnableSleep* is set, **Z** will put the part to sleep. (by default sleep is disabled) It will wake on pin change. This could be from an I2C interrupt, or by the PC toggling RTS. If you need the PC to wake up the via RXD, connect RXD to SDA4 through a resistor.

You need to allow 10ms for wakeup from sleep.

<span id="page-23-0"></span>If you are waking it with the RXD line you need to be aware of the potential for waking up part way through the char used to wake it. For this reason 0xFF is recommended as the wakeup char.

Due to the perils of putting the part to sleep this function is not enabled. Contact the factory if your application needs this function.

## **17 I2C Bus Connectors and Pinouts**

We use this pinout, and recommend that you do also. More details, and connector part#'s, suppliers etc see: http://www.i2cchip.com/i2c\_connector.html

<span id="page-23-1"></span>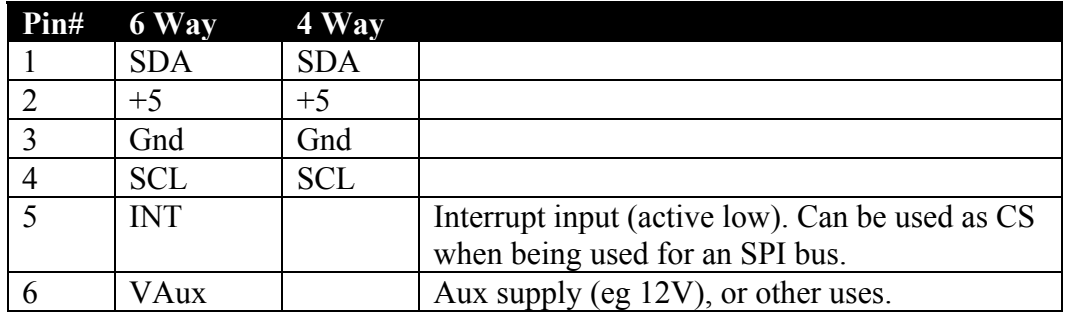

## **18 I2C Bus Deadlock**

A known issue with the I2C Bus is the possibility of a lockup. SMBUS has addressed this with a requirement for an automatic timeout.

This condition can arise when a master reads a slave, and (for whatever reason eg noise pulses) the slave gets too many or too few clock pulses, and the slave is left asserting a 0 on the bus. In this case the I2C Stop cannot be sent to the part, as it is holding the bus low.

<span id="page-23-2"></span>Software can check for this condition by using the Q command to directly read the port pins and check that the SCL and SDA pins are high after an I2C Stop has been sent. You may be able to clear this condition by sending a series of start and stops. This will have the effect of clocking the slave until its output is high, then it will recognise STOP. So 9 starts and stops should be able to clear the bus. ie **SPSPSPSPSPSPSPSPSP**

<span id="page-23-3"></span>(note: We have not tested this: it is a suggestion in response to a user query)

# **19 Example Applications**

## *19.1 I2C-2-PC: Dual Interface USB & RS232 to I2C Adaptor*

This 45x80 mm module can be used standalone in its enclosure, or as an OEM module in your equipment to provide a complete USB *and* RS232 interface with 3 I2C ports, and 1 buffered high current I2C.

Galvanic isolation can be installed where the I2C busses need to be isolated from the computer.

There is an internal 5V power supply to run the interface and target hardware, but for USB bus power can be used. Building an I2C based instrument needs nothing more than your I2C chip, everything else is included.

An optional Fibre Optic interface is available where very high voltage or totally secure isolation is required.

An RS422 interface is available for long distance or high noise immunity. Ferrite beads are fitted to all data lines for EMC protection.

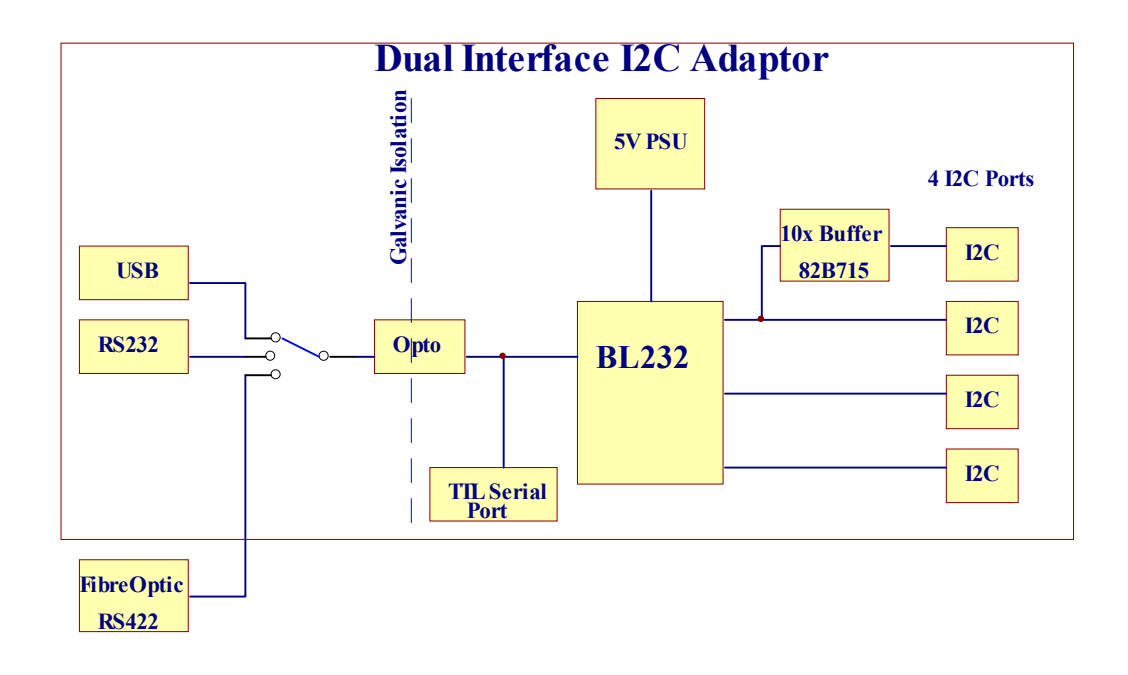

<span id="page-24-1"></span><span id="page-24-0"></span>*19.2 Simple I2C to RS232 Adaptor*

# <span id="page-25-0"></span>**RS232 – I2C/SPI/1WIRE ADAPTOR & CONTROLLER**

<span id="page-25-3"></span><span id="page-25-2"></span><span id="page-25-1"></span>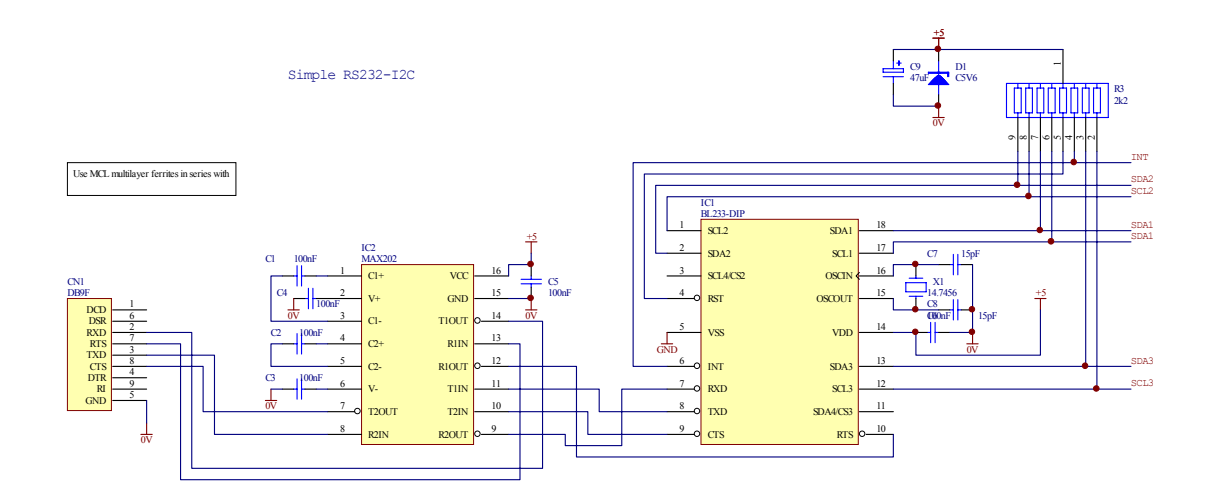

#### <span id="page-25-4"></span>**Figure 2**

#### <span id="page-25-5"></span>*19.3 I2C EEProms: Dumping*

These differ according to the amount of memory. Up to 16k (2kB) there is a single byte word address to write.

The examples below dump the data as 64 bytes per line for convenience.

19.3.1 24C01 128 Byte EEProm.

**SA0 00 R40 R40 P**

19.3.2 24C02 **SA0 00 R40 R40 R40 R40P**

# **RS232 – I2C/SPI/1WIRE ADAPTOR & CONTROLLER**

<span id="page-26-0"></span>19.3.3 24C04 The 512x8 and up chips use multiple addresses for each 256 byte page. **SA0 00 R40 R40 R40 R40P SA2 00 R40 R40 R40 R40P**

<span id="page-26-1"></span>19.3.4 24C16 **SA0 00 R40 R40 R40 R40P SA2 00 R40 R40 R40 R40P SA4 00 R40 R40 R40 R40P SA6 00 R40 R40 R40 R40P SA8 00 R40 R40 R40 R40P SAA 00 R40 R40 R40 R40P SAC 00 R40 R40 R40 R40P SAE 00 R40 R40 R40 R40P**

<span id="page-26-2"></span>19.3.5 24C64

Starting from 24C32 there are 2 address bytes to write before reading **SA0 00 00 R40 R40 R40 R40P R40 R40 R40 R40P** and repeat for all the data….

#### <span id="page-26-3"></span>*19.4 Simple Data logger with no PC Software*

Use a Philips PCF8591 4 channel 8 bit A-D chip. Store this macro in the EEProm at location 0.

#### **S90 04 R04 T0A L0200 >00**

<span id="page-26-4"></span>[Start][address 0x90 (8591)][Control register=0x04][Read 4 channels of A-D] [Type LF (linefeed)][delay 512 ms][goto start]

The macro will run automatically at power on, sending 4 channels of A-D data in hex, followed by LF.

<span id="page-26-5"></span>Capture the data to file with Realterm.

Plot it with Excel, Matlab etc.

You don't need to send anything from the PC, or write any software. Almost any A-D convertor could be used.

#### *19.5 Isolating an I2C Bus*

The I2C Bus can be isolated in two ways.

The easiest is to isolate the serial data stream, and the I2C-2-PC adaptor can be fitted with an isolator to do this.

<span id="page-26-6"></span>However sometimes you want to isolate one bus from others. An example is a current sensor in the positive rail of a power supply.

In this case you can use the Split Bus feature. This eliminates the need for an expensive part like the 82B96

#### *19.6 RS232 to LCD Module adaptor*

A single PCF8574 can drive a standard LCD module. This circuit is available built up. See the BL301 Versatile Display driver for an easier way to d[o t](#page-27-5)his.

## <span id="page-27-0"></span>*19.7 Huge RS232 Parallel Port*

To get are large number of cheap and easy output pins with good drive capability, use the SPI output, and 74HC4094 shift registers. Eg a 32 bit output with 4x 4094's. SDA4 is used as STB for the 4094's

#### **G3 Y W01020408 OFFFD OFFFC**

[select bus3][SPI mode][send 4 bytes to 4094's][pulse STB pin to latch data] nb **O** not zero

#### *19.8 Hardware Watchdog for Network or Server*

Servers and Routers commonly lock up, and need to be reset or de-powered to restore service to whole areas of offices and factories. A BL233 makes an easy watchdog to restore service.

#### 19.8.1 Circuit

Connect a relay energised by the P4 pin going low. Put the normally-closed contact in series with the mains lead of the server or router. ie When the relay is energised, the server is turned OFF.

#### 19.8.2 Operation

<span id="page-27-1"></span>To watchdog a server, run a program on the server to send a char to the I2C-2-PC every few seconds. After 65 secs without a signal, it will reset the machine. Changing the TimerDiv adjusts the period up to 20 minutes.

To watchdog a router, use a program to check the router connection (eg ping across the router), and send a char to the watchdog when it is OK. Not that both the router, and the PC should be on the watchdog.

Realterm can be used to send chars to the watchdog from a batchfile.

#### 19.8.3 Code

 $\overline{a}$ 

Put this string in the Watchdog macro of the BL232. **O EF EF L1000 OFF EF J82;** [turn relay ON][wait 4 secs][turn relay off][enable watchdog][return]

<span id="page-27-3"></span><span id="page-27-2"></span>At 0, (power-on macro) enable the RX watchdog. **J82** [enable RX watchdog]

## <span id="page-27-4"></span>*19.9 Temperature Logger using DS75/LM75/TMP10117*

To read the 2 byte temperature: **S 91 02 P**

<span id="page-27-5"></span><sup>&</sup>lt;sup>17</sup> Examples used DS75 datasheet. LM75 and TMP101 have similar functions, but may be somewhat different

# **RS232 – I2C/SPI/1WIRE ADAPTOR & CONTROLLER**

#### *1910[LF]*

[start][read 0x90][2 bytes][stop] [replies with  $0x1910 = 25.0625$ °C]

To initialise the DS75 to maximum resolution (as it powers on at 9 bit resolution) **S 90 01 60 W 00 P** 

[Start][Add 0x90][point to config register][set config for max resolution][move point to tempe[ratur](#page-9-1)e register]

<span id="page-28-0"></span>A macro to read the temperature every second is: **S 91 02 P L0400 >0B**

Putting it all together (and removing the spaces), you could store this macro at 0. It runs at power on, initialising the DS75, then loops reading the temperature every second.

<span id="page-28-1"></span>**S900160W00PS9102PL0400 >0B**

To capture the data on the pc just run realterm from the command line. **realterm.exe capfile=temperature.dat capture**

# <span id="page-28-2"></span>**20 Migration from BL232 A, B**

BL232-A is very similar for I2C use. BL232-B is a subset of BL233 for cost sensitive high volume applications, and works the same

- <span id="page-28-3"></span>• More Busses with different numbers
- Full and half-split busses
- Added Support for SPI Read, Write-Read
- SPI arbitrary bit lengths
- Dallas 1 Wire bus support
- <span id="page-28-4"></span>• Direct port I/O is simplified and more reliable

## **21 Erratae**

#### <span id="page-28-5"></span>*21.1 XBL233-71*

21.1.1 Wait for EOL (:)

<span id="page-28-6"></span>Only a single wait for EOL phrase (colon) should be sent at once. A second should not be allowed to get into the buffer. This problem particularly arises when phrases can't be executed at once eg where the delay operator is used, or with slow I2C bit rates.

**:L0100?[LF]** is OK

**:L0100?[LF]:L0100?[LF]** is NOT OK

**:S420102P[LF]:S42F00FP[LF]** is normally OK, because the first phrase is executed while the ":" is arriving.

(see also 5.8)

# **RS232 – I2C/SPI/1WIRE ADAPTOR & CONTROLLER**

#### <span id="page-29-0"></span>21.1.2 1-Wire Buses

<span id="page-29-1"></span>Only 2 1-Wire buses are implemented. #1 (GC to select) is on I2C bus1, pin18  $& 17$ . Not bus2, pins 1,2. #2 (GD) is on pin pin3. GE,GF are unimplemented and should not be used.

#### 21.1.3 RTS Input

The RTS input is ignored regardless of *fSerial\_UseRTS*. This means that the PC cannot stop the BL233 from sending. CTS works correctly, ie the BL233 will stop the PC sending.

#### *21.2 Datasheet Errata*

Corrections have been made in these areas compared to earlier revisions.

#### 21.2.1 Set Control Register

"J04" in example of setting control register to enable interrupts corrected to "J14"

9.1 SPI Operation and CS Pins Amended to add detail and correct errors.

#### 21.2.2 Pin Number errors

SDA4 and SCL4 swapped. One-wire bus#1 (GC to select) is on I2C bus1, pin18 &17. Not bus2, pins 1,2.

#### 21.2.3 Simple program example (11.4)

Delay command is L not D

# **22 Ordering Information**

We recommend buying one built up I2C-2-PC adaptor to save time and hassles. DIP parts are available in low volume, SOIC in medium volume, and SSOP20 and other packages are only available for volume orders at this time. DIP18: BEL233-P SO18: BEL233-SO SSOP20: BEL233-SS

Low-voltage option is available for <4V operation. EEProm settings can be customised at the factory. BL232 has fewer functions and is slightly cheaper for high volume applications.

# <span id="page-30-0"></span>**23 Package Dimensions**

23.1 18-Lead Plastic Dual In-line (P) – 300 mil (PDIP)

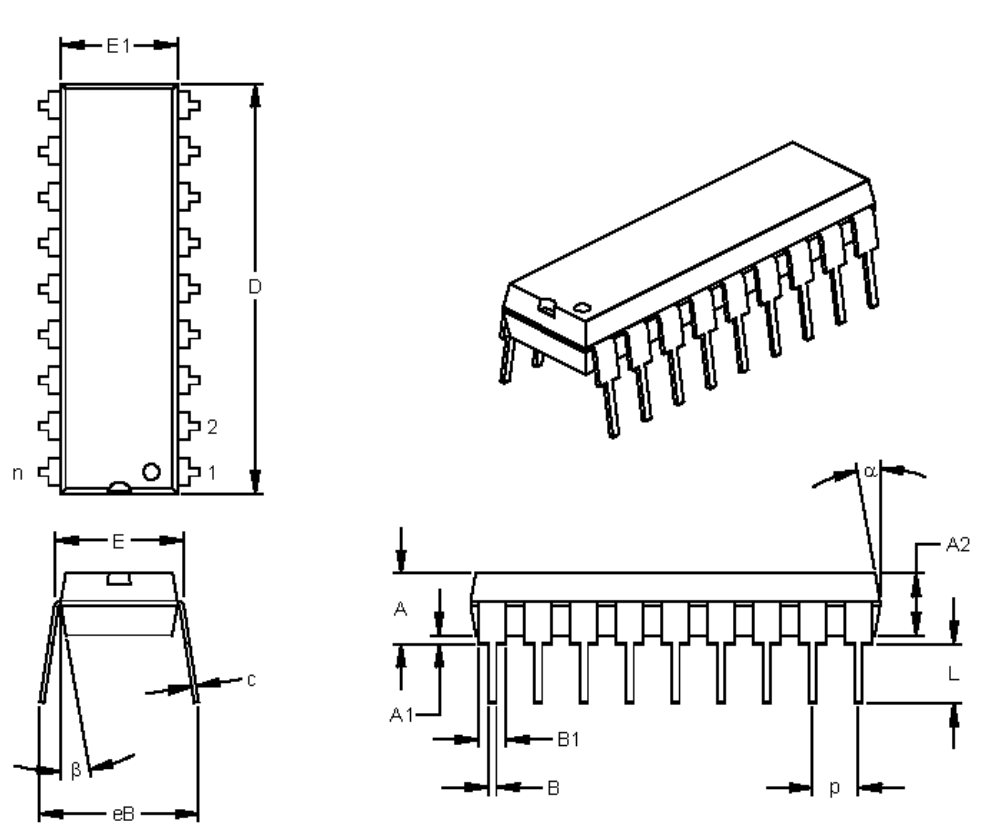

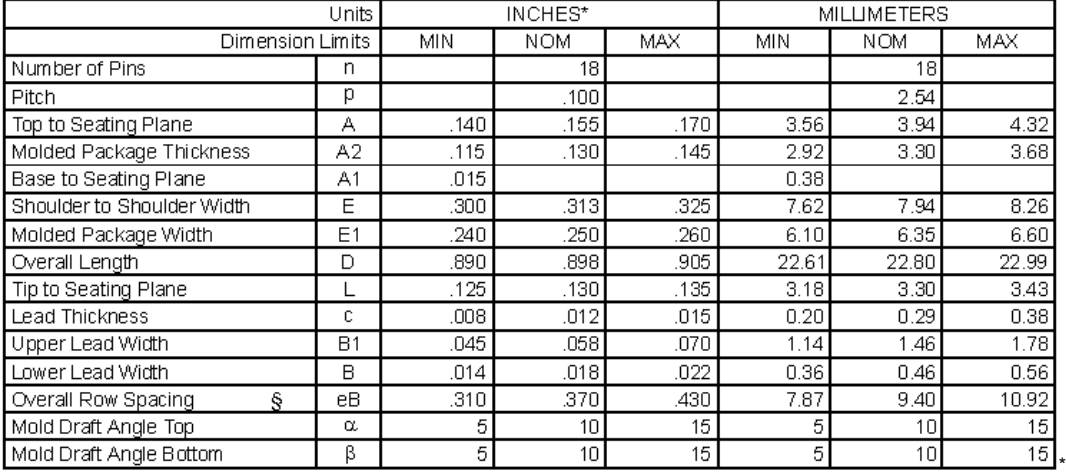

Controlling Parameter

Notes: .010" (0.254mm) per side.

<span id="page-30-1"></span>JEDEC Equivalent: MS-001 Drawing No. C04-007 § Significant Characteristic

<span id="page-31-0"></span>23.2 18-Lead Plastic Small Outline (SO) – Wide, 300 mil (SOIC)

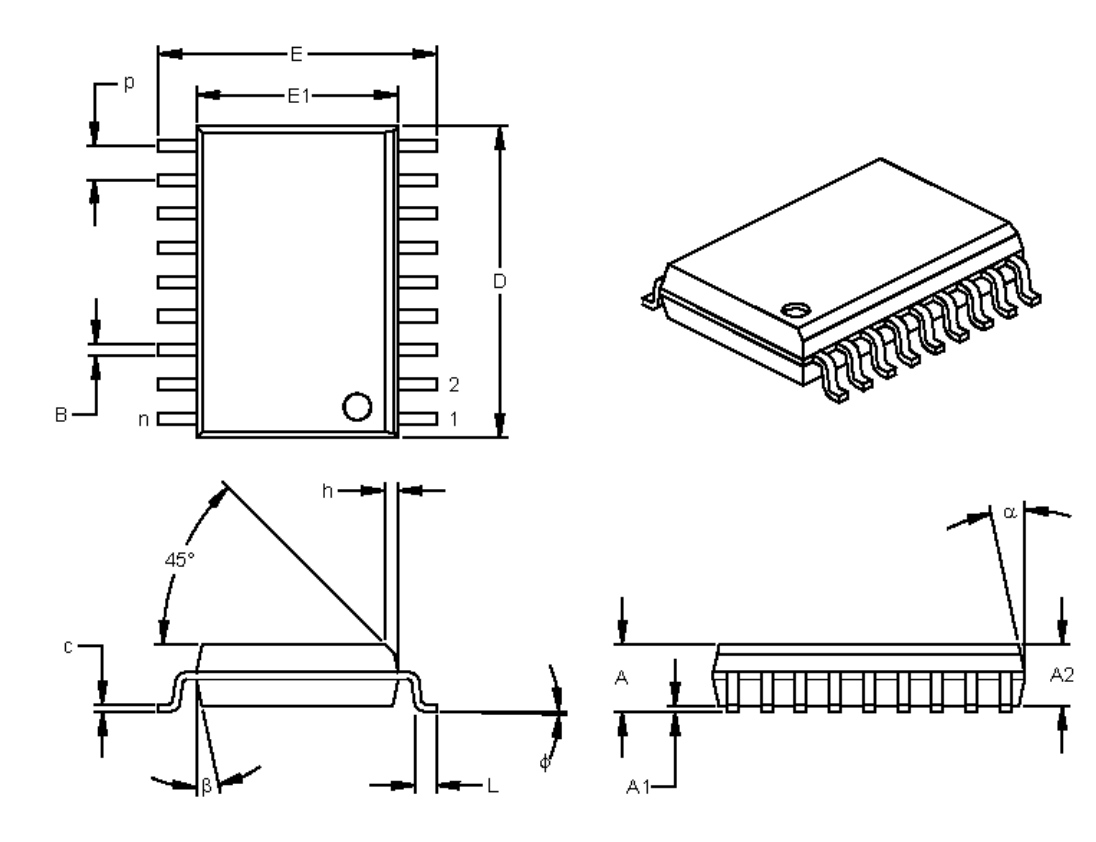

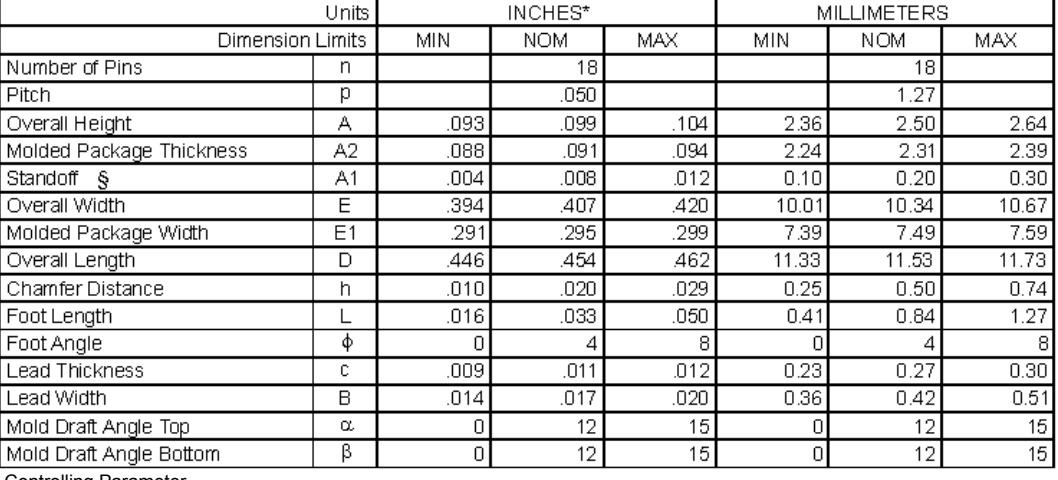

\* Controlling Parameter Notes: .010" (0.254mm) per side. JEDEC Equivalent: MS-013 Drawing No. C04-051 § Significant Characteristic

*23.3 SSOP etc*

Contact factory for availability of other packages.

## **24 Co-operation**

We offer all customers a link page on our web site, where others can find out about *your* products. We encourage you to use this.